## mLegitymacja

Nasza szkoła przystąpiła do projektu mLegitymacja – wspólnej inicjatywy Ministerstwa Edukacji Narodowej oraz Ministerstwa Cyfryzacji. mLegitymacja to legitymacja szkolna w telefonie będąca częścią aplikacji mObywatel. Jest bezpiecznym, nowoczesnym i bezpłatnym narzędziem, które – identycznie jak papierowa legitymacja – poświadcza uprawnienia uczniów do ulgowych przejazdów kolejowych, czy autobusowych.

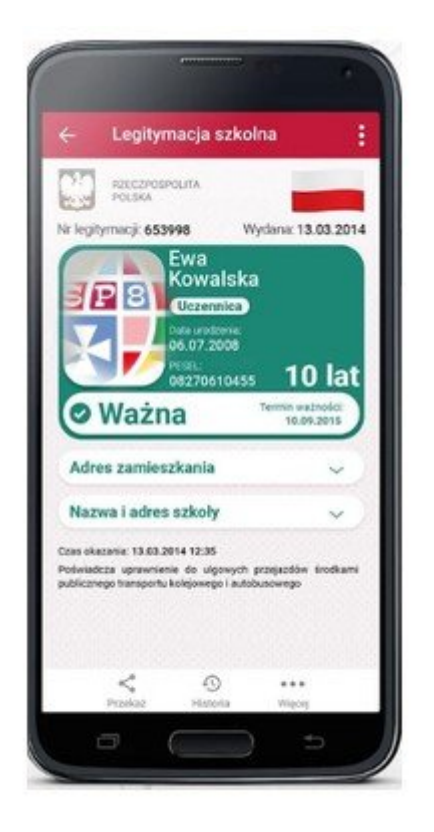

W tym mobilnym dokumencie zapisane są wszystkie dane, które można znaleźć w papierowej legitymacji: imię i nazwisko ucznia, numer legitymacji, datę wydania, termin ważności, status użytkownika (uczeń), datę urodzenia, PESEL, nazwę i adres szkoły.

Uczniowie mogą korzystać z mLegitymacji w tych samych sytuacjach, w których obecnie korzystają z "tradycyjnych" dokumentów: podczas kontroli biletów, przy zakupie biletów do kina itp.

Mobilną legitymację może otrzymać każdy uczeń, któremu wcześniej wydano tradycyjną wersję dokumentu. Okres ważności mLegitymacji jest taki sam jak okres ważności wydanej wcześniej wersji papierowej. W przypadku utraty ważności "tradycyjnej" legitymacji, mobilna wersja dokumentu będzie unieważniana. Unieważnienie będzie mogło być dokonane przez szkołę także w przypadku utraty mLegitymacji na skutek uszkodzeń, niepoprawnego działania lub utraty urządzenia mobilnego, w którym była przechowywana (mLegitymacja jest przypisana do konkretnego urządzenia - w momencie zgubienia lub kradzieży

telefonu należy natychmiastowo poinformować osoby odpowiedzialne za wydawanie mLegitymacji).

mLegitymację należy dodać na własnym urządzeniu w aplikacji mObywatel wydanej przez Ministerstwo Cyfryzacji. Obecnie, funkcjonalność mLegitymacja dostępna jest dla użytkowników urządzeń z systemem Android w wersji min. 6.0.

Link do oficjalnego źródła aplikacji mObywatel:

POBIERZ Z<br>Google play https://play.google.com/store/apps/details?id=pl.nask.mobywatel

Aby uruchomić mLegitymację należy:

1. Złożyć wniosek do dyrektora szkoły o wydanie mLegitymacji (tutaj prosiłabym aby był wniosek do pobrania ze str. 3). Wnioski prosimy przekazywać do sekretariatu lub wysłać skan na adres sekretariat@zspslodkow.com

2. Wraz z wnioskiem należy jako załącznik dodać zdjęcie legitymacyjne w formacie JPG lub JPEG w rozmiarze do 5 MB, podpisane w nazwie pliku imieniem i nazwiskiem ucznia oraz klasą.

3. Pobrać Aplikację mObywatel, potwierdzić regulamin.

4. Po otrzymaniu ze szkoły kodu aktywacyjnego uruchomić System na urządzeniu.

Regulamin usługi mLegitymacja szkolna:

https://www.mobywatel.gov.pl/mobywatel.android.mlegitymacjaszkolna.regulamin.2.1.0.p df

Informacje o usłudze mLegitymacja:

https://mc.bip.gov.pl/publiczna-aplikacja-mobilna/informacje-o-publicznej-aplikacjimobilnej.html

mLegitymacja jest unieważniana w trakcie roku szkolnego:

- na wniosek rodziców ucznia (opiekuna prawnego), w szczególności w przypadku utraty mLegitymacji szkolnej na skutek uszkodzeń, niepoprawnego działania lub utraty urządzenia mobilnego, w którym przechowywana była mLegitymacja szkolna;
- z urzędu w przypadku utraty ważności wydanej uczniowi legitymacji szkolnej albo elegitymacji szkolnej bądź przejścia ucznia do innej szkoły (§ 24 ust. 4a rozporządzenia MEN z 26 kwietnia 2018 r.).